## **Configurazione Microsoft Outlook (2016)**

In questo documento vengono indicate le istruzioni per l'aggiornamento delle configurazioni Microsoft Outlook (2016) a causa del cambio di dominio del sistema di posta elettronica del MIC.

**Microsoft Outlook (2016) configurato con protocollo Exchange:**

Dal menu File:

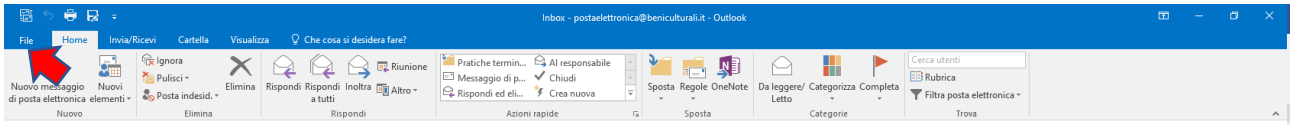

Aggiungi account:

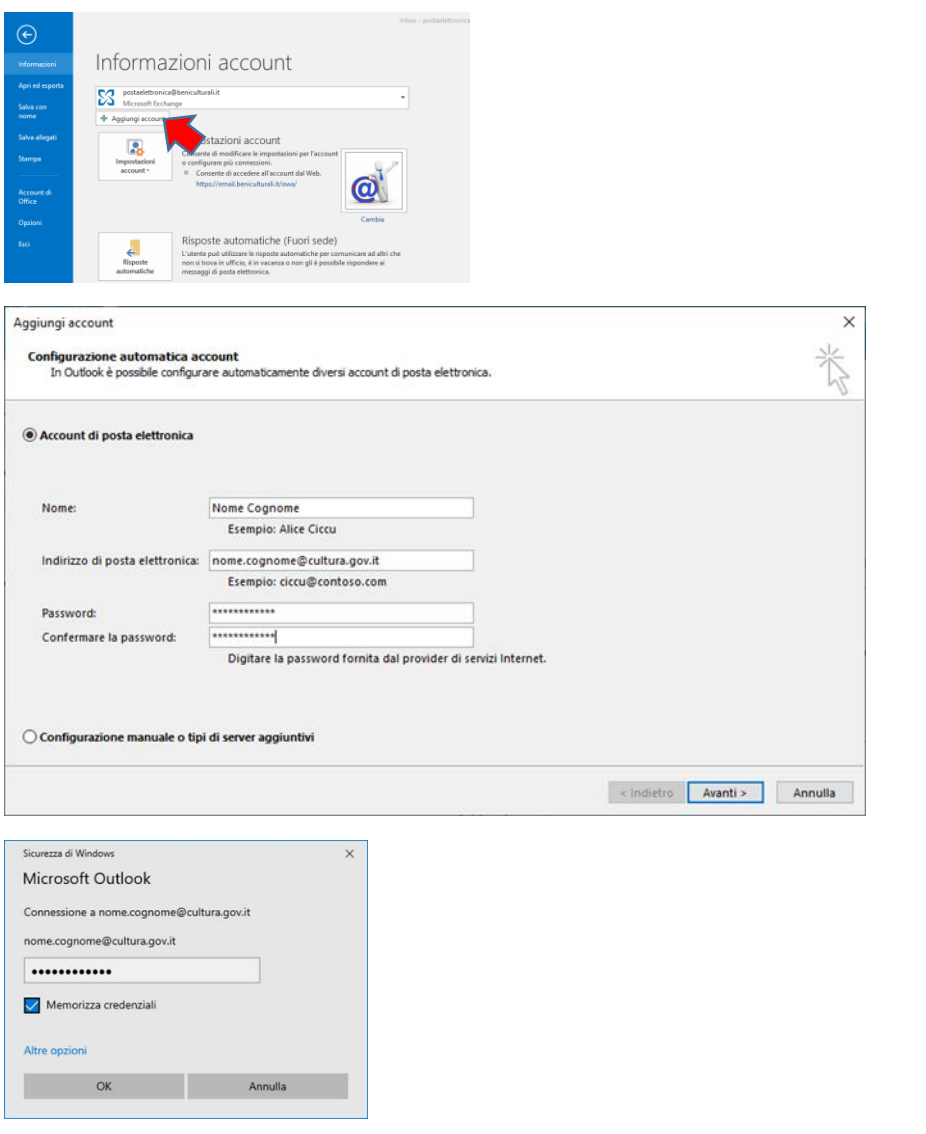

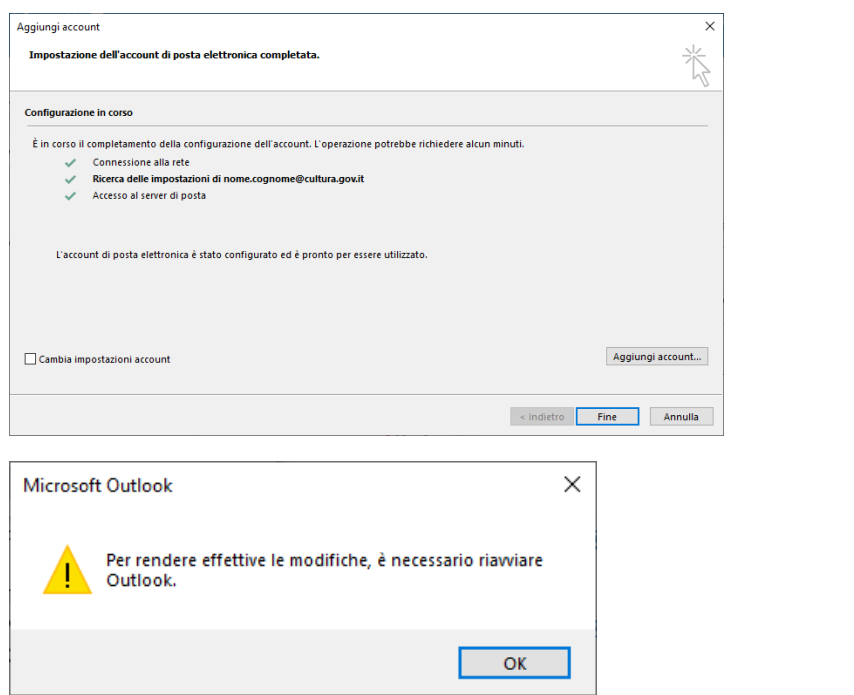